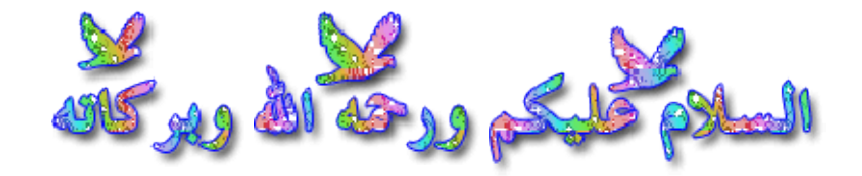

الحمد الله الذي لا ناقض لما بناه, ولا حافظ لما أفناه, ولا مانع لما أعطاه**,**

ولا راد لما قضاه, ولا مظهر لما خفاه, ولا ساتر لما أبداه, ولا مضل لما هداه, ولا هادي لمن أعماه**.**

واشهد أن لا إله إلا الله واشهد أن محمدا رسول الله, حلى الله على محمد ما تحركت الألسن والشفاه**,**

وعلى آله وصحبه صلاة دائمة بدوام ملك االله,ثم سلم تسليما كثيرا**.**

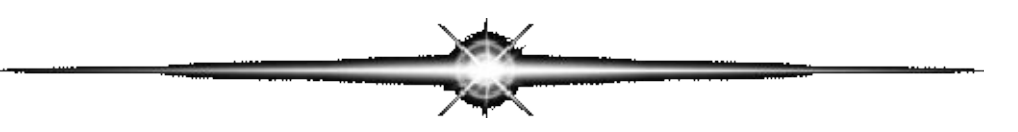

#### **وبعد**

**وكما وعدناكم نحن ھنا من اجل إیجاد أسھل وانجح الطرق لحل مشاكل الحاسوب التي قد تكون في بعض الأحیان مستعصیة,**

**لكن وبعون االله وقوتھ نعمل جاھدین على إرضاء طلبات كل محتاج للعون.**

**وما ھذا إلا في سبیل االله تعالى**

[مشاكل الحاسب](http://www.startimes2.com/f.aspx?mode=f&f=94) والشبكات

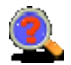

**اطرح لكم مشاكل الشاشة الزرقاء وحلولھاD**≥@™€≈™™™™™™™™™™™™™™

#### **المشكلة الأولى**

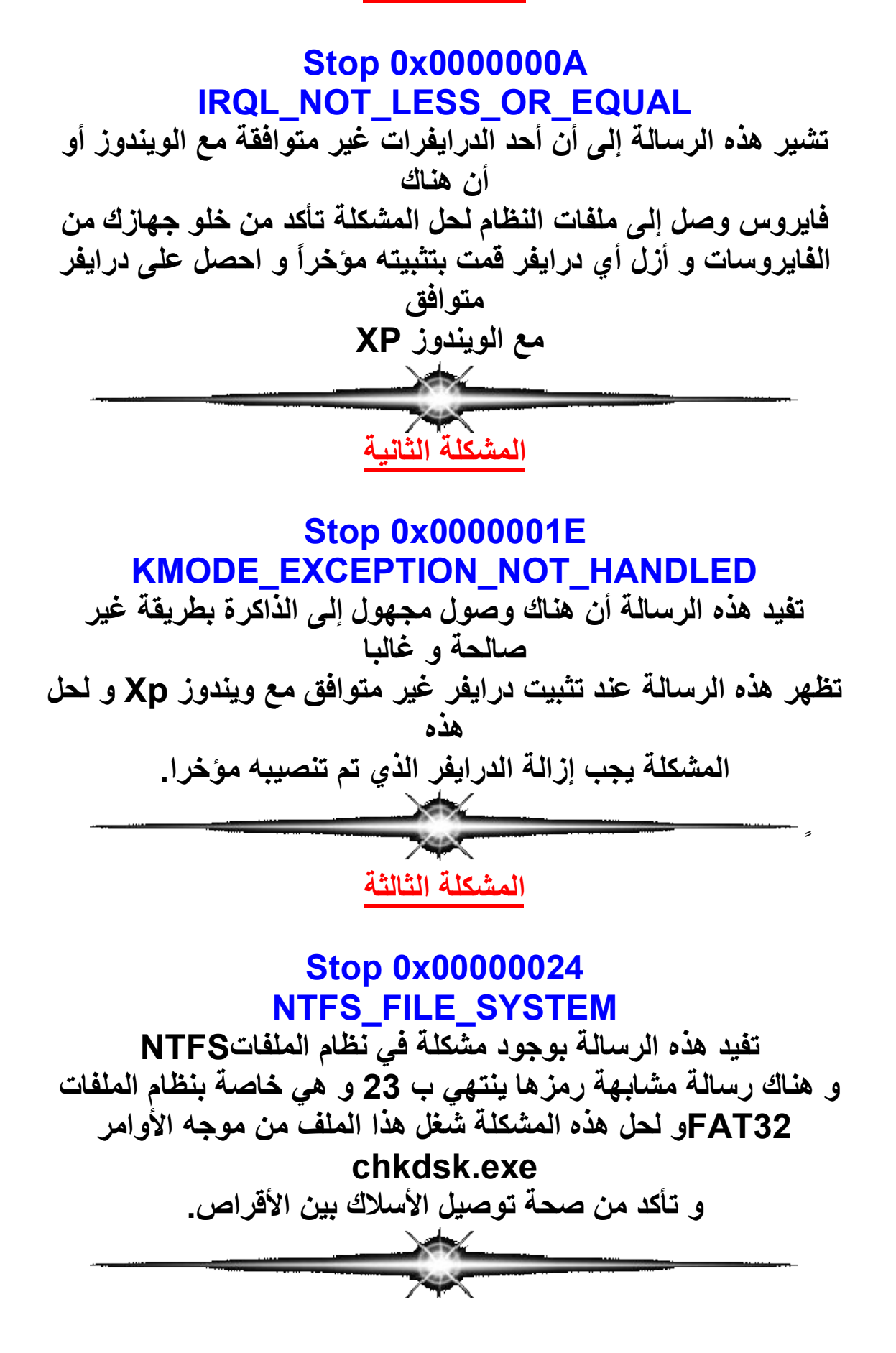

### **المشكلة الرابعة**

#### **Stop 0x0000002E DATA\_BUS\_ERROR**

**ھناك عدة أسباب لظھور ھذه الرسالة، و أكثرھا شیوعاً وجود مشكلة في ذاكرة النظام أو ذاكرة بطاقة العرض و من الأسباب الأخرى وجود مشكلة في القرص الصلب و لابد من فحصھ و السبب الأخیر ھو عطب في اللوحة الأم.**

**المشكلة الخامسة**

## **Stop 0x0000003F NO\_MORE\_SYSTEM\_PTES**

**ھذه الرسالة نادرة الحدوث و یكون سببھا على الأغلب سوء استخدام لاستعادة البیانات في برنامج النسخ الاحتیاط Backup حاول استخدام خاصیة استعادة النظام لحل المشكلة.**

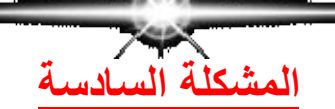

### **Stop 0x00000050 PAGE\_FAULT\_IN\_NONPAGED\_AREA**

**تفید ھذه الرسالة بأن أحد الدرایفرات أو الخدمات قام باستدعاء بیانات ما من الذاكرة و لكنھ لم یجدھا و المسبب لھذه المشكلة إما درایفر أو برنامج غیر متوافق مع الویندوز XP غیر متوافق مع الویندوز مثل بعض البرامج المضادة للفیروسات في ھذه الحالة یجب إزالة الدرایفر أو البرنامج الذي ظھرت الرسالة بعد تنصیبھ و لا تنس الولوج إلى الویندوز في نمط الأمانMODE SAFE** 

**المشكلة السابعة**

**Stop 0x00000077**

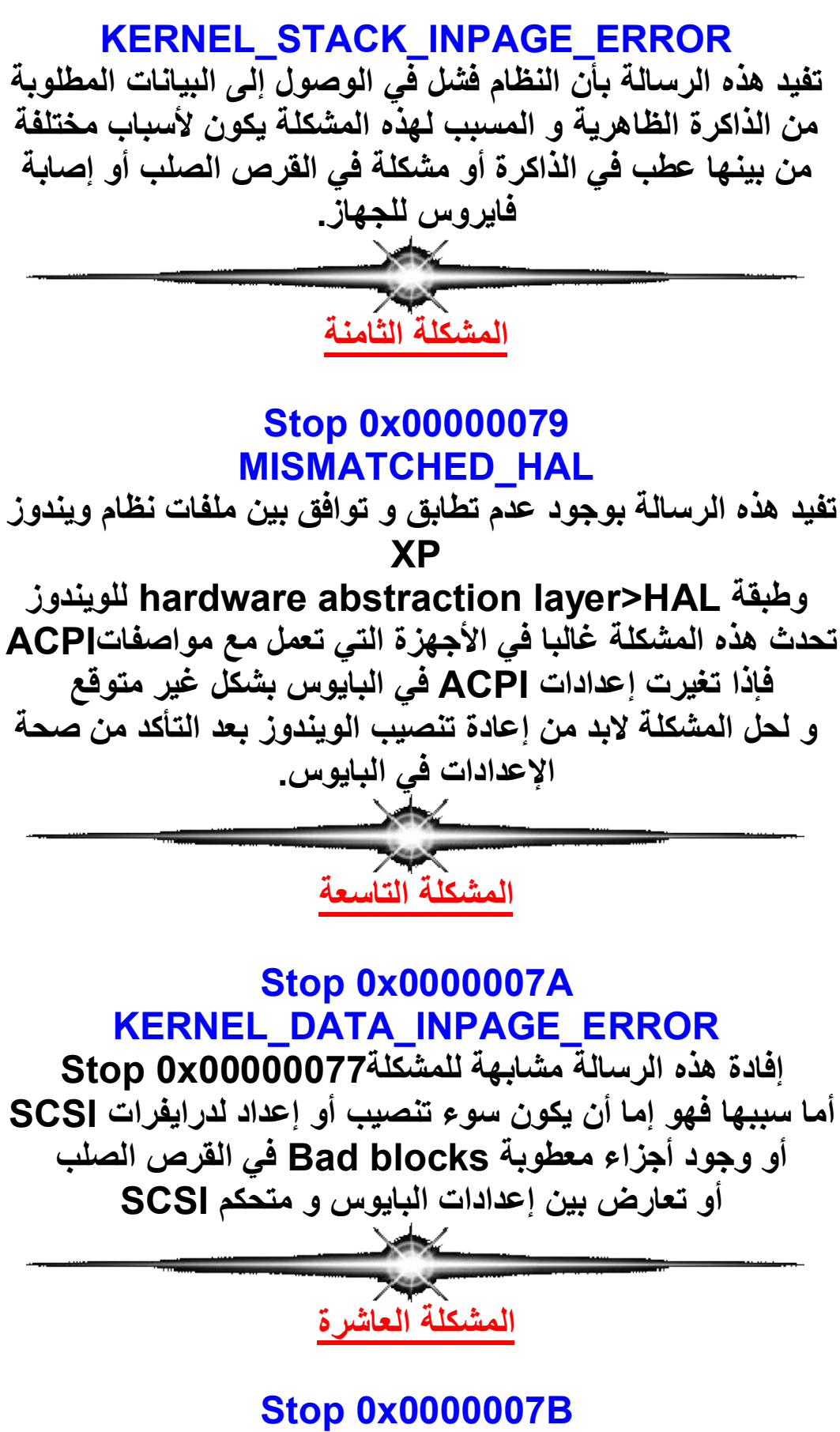

**INACCESSIBLE\_BOOT\_DEVICE**

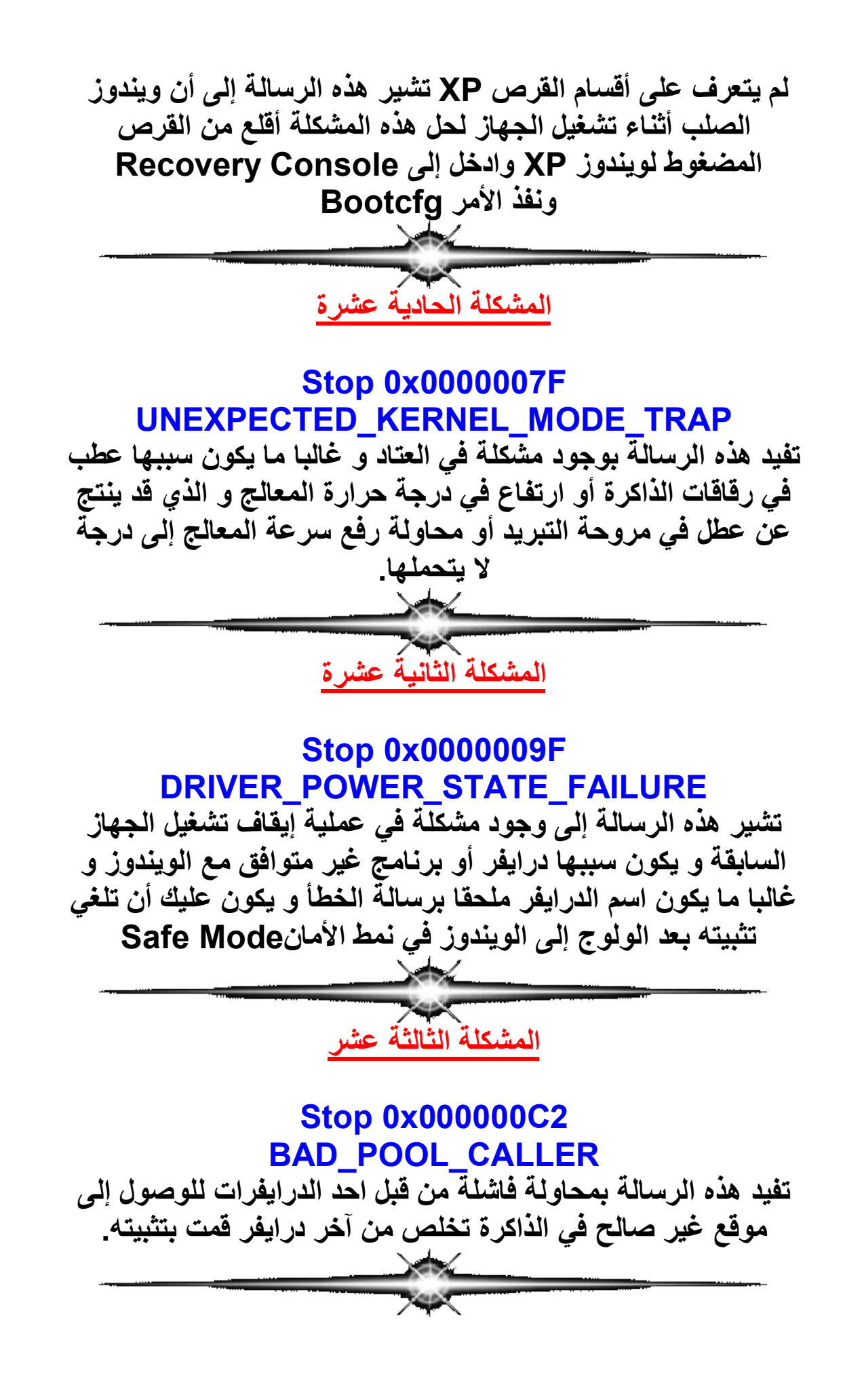

**المشكلة الرابعة عشر**

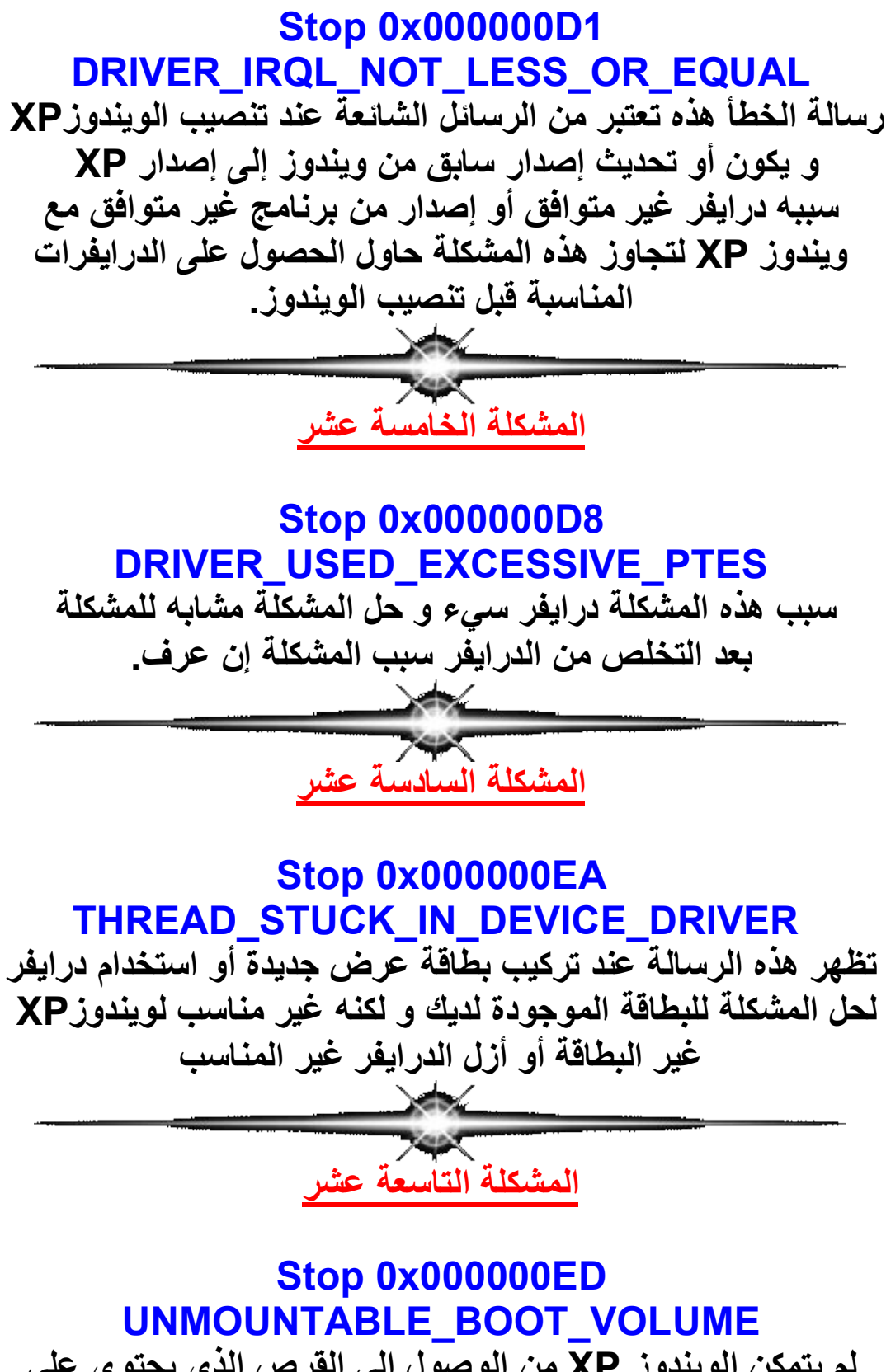

**لم یتمكن الویندوز XP من الوصول الى القرص الذي یحتوي على ملفات الإقلاع**

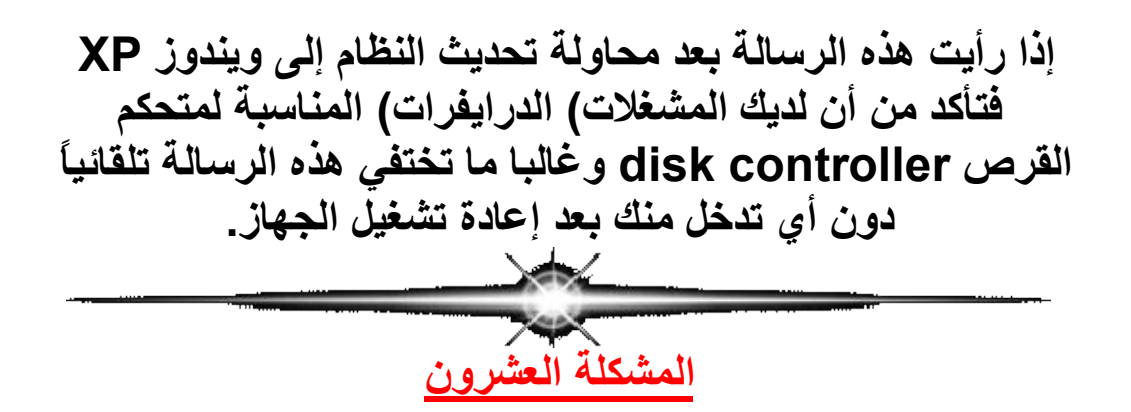

# **Stop 0x000000F2 HARDWARE\_INTERRUPT\_STORM تفید ھذه الرسالة إلى أن أحد الأجھزة فشل في استخدامIRQ نظراً لأن درایفر ھذا الجھاز غیر مناسب لویندوزXP اقرأ البیانات الملحقة برسالة الخطأ لمعرفة اسم الدرایفر سبب المشكلة و الجھاز المرتبط بھ و من ثم و بعد الولوج إلى نمط الأمان MODE SAFE توجھ إلى إدارة الأجھزة و أزل أي جھاز مرتبط بنفس خط IRQ ثم أضفھم من جدید.**

**المشكلة الواحدة والعشرون**

**Stop 0xC000021A STATUS\_SYSTEM\_PROCESS\_TERMINAT ED قام أحد البرامج بإحداث مشكلة في ملف النظامexe.Crss** 

**لحل المشكلة أزل البرنامج المسئول عن المشكلة و یمكن التعرف علیھ** 

**من المعلومات الملحقة برسالة الخطأ.**

**المشكلة الثانیة والعشرون**

**Stop 0xC0000221 STATUS\_IMAGE\_CHECKSUM\_MISMATCH تشیر ھذه الرسالة إلى عطب في أحد ملفات النظام و یتم ذكر اسم الملف**

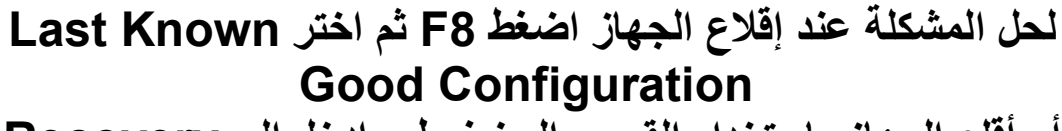

**أو أقلع الجھاز باستخدام القرص المضغوط و ادخل إلى Recovery Console**

**و قم باستعادة الملف المعطوب من القرص المضغوط لویندوز .ْ XP**

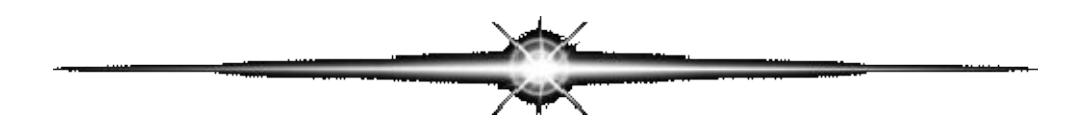